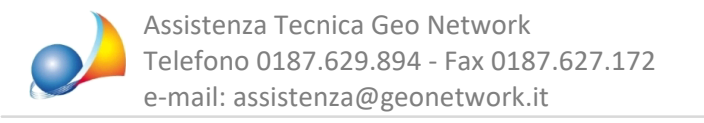

## E' possibile visualizzare dal software una fattura di acquisto ricevuta?

E' sufficiente entrare nel Registro documenti | Fatture e parcelle e selezionare l'apposita funzione dal pulsante Fatturazione elettronica della barra degli strumenti

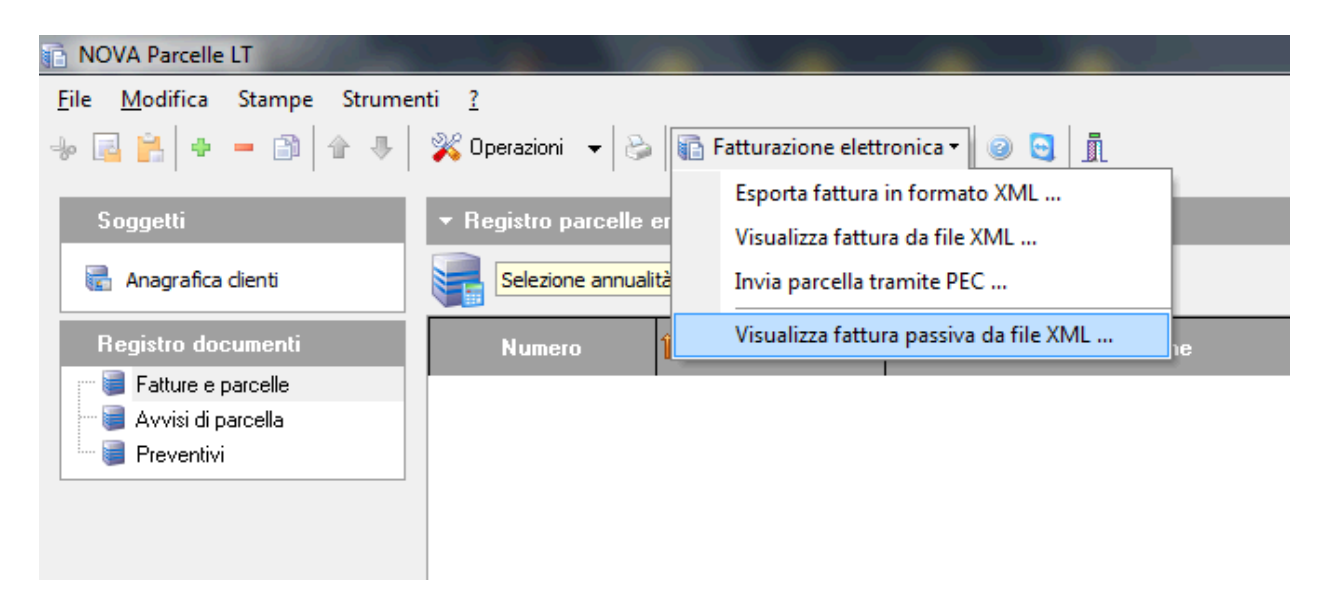

Qualorà il file XML contenga degli allegati, la funzione in automatico aprirà, oltre al file XML, anche gli allegati stessi.